# Tokens in Dorico

Version 3.1, January 2020

Tokens can only be used in text frames, not in text items you create with Shift+X or Shift+Alt+X.

# Tokens not specific to project/flows

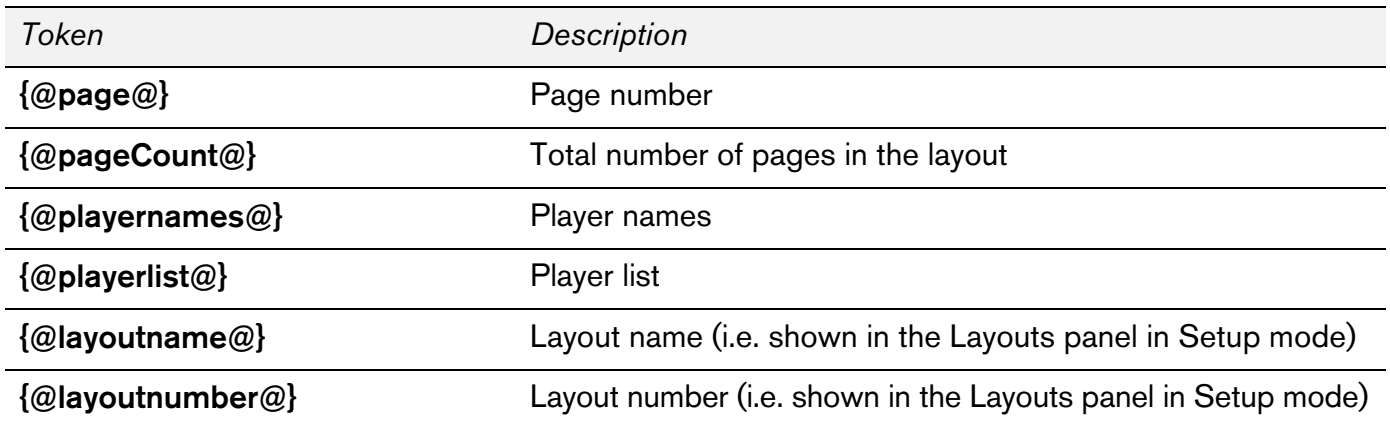

### Project-wide fields in File ▶ Project Info

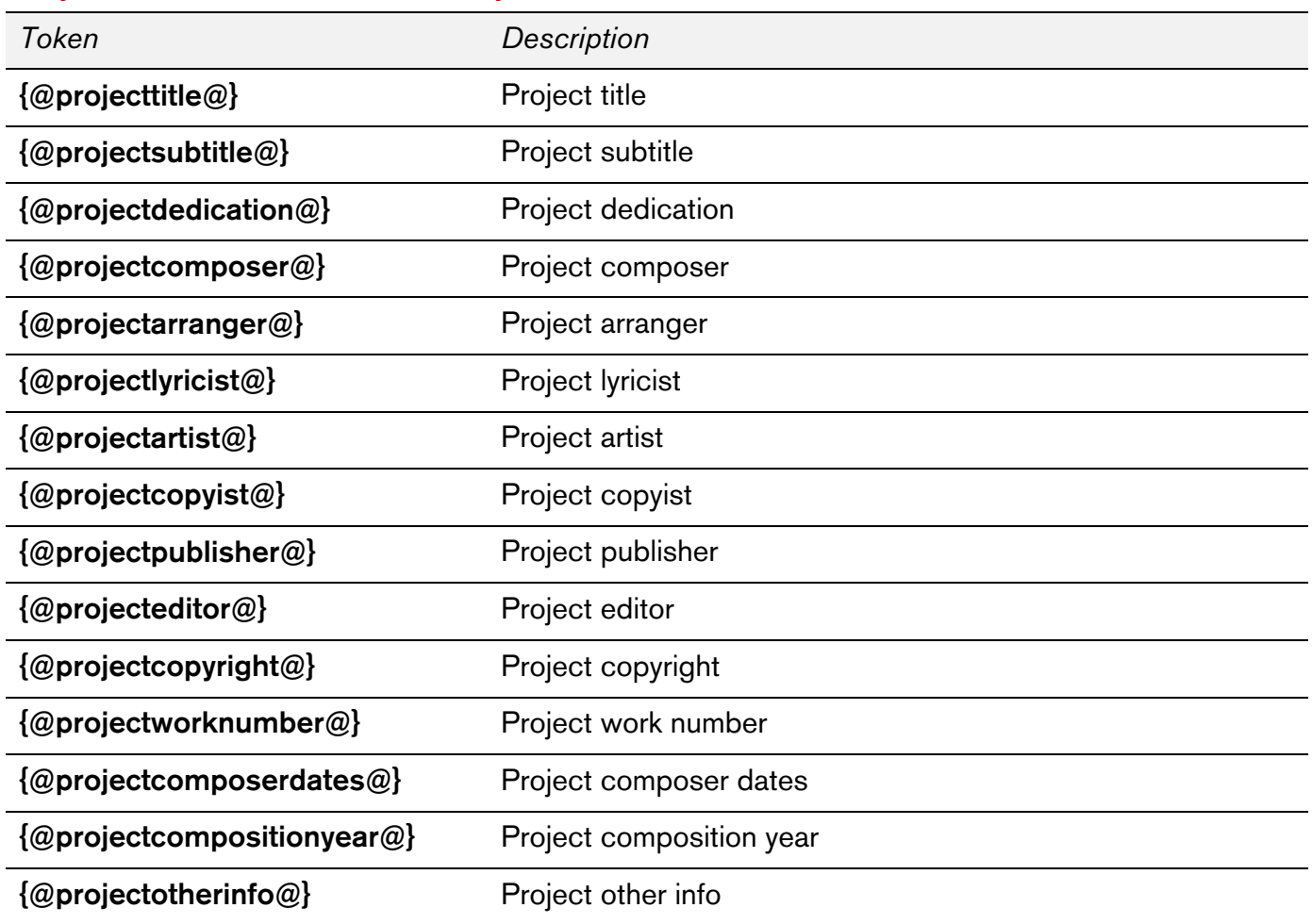

## Per-flow fields in File ▶ Project Info

The following tokens will display the value for the flow that begins or continues in the first music frame on the page on which the token is used:

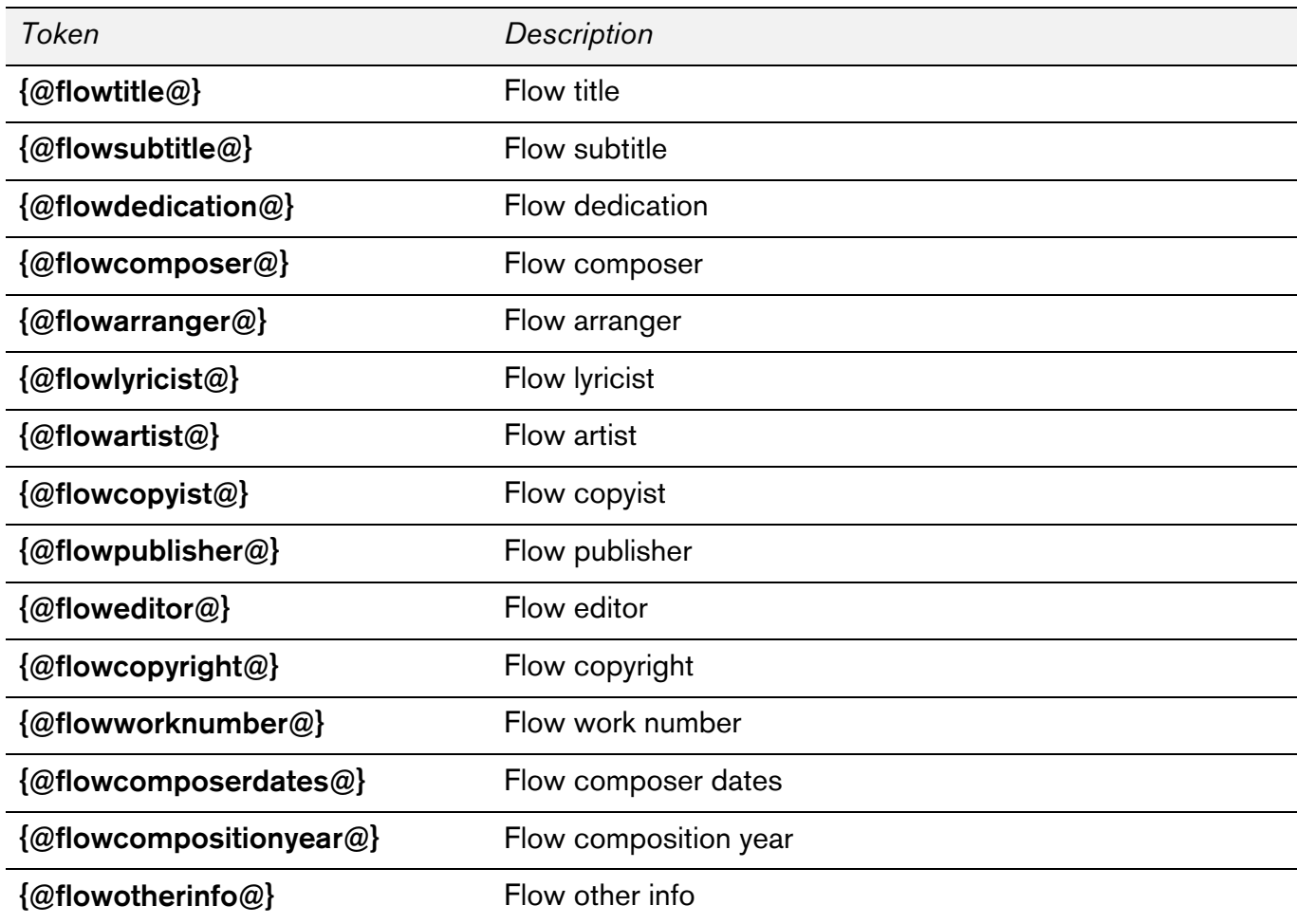

Alternatively, you can insert the flow's number as shown at the bottom right-hand corner of the Flows panel in Setup mode between flow and the following word, for example {@flow2title@} will display the title of the second flow in the project.

#### Per-flow page count tokens

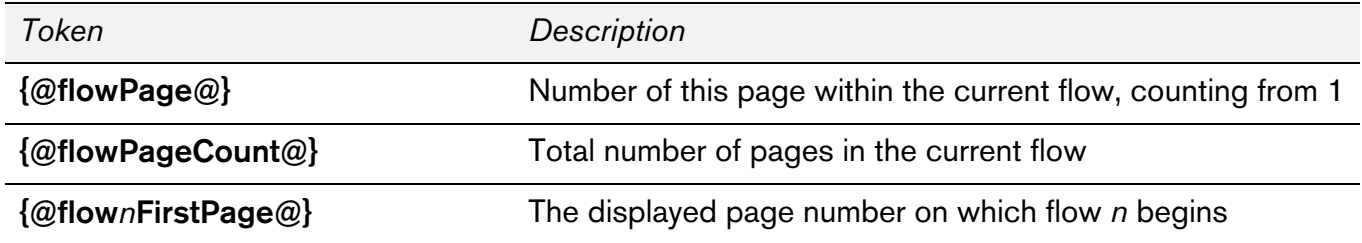

#### Per-flow duration tokens

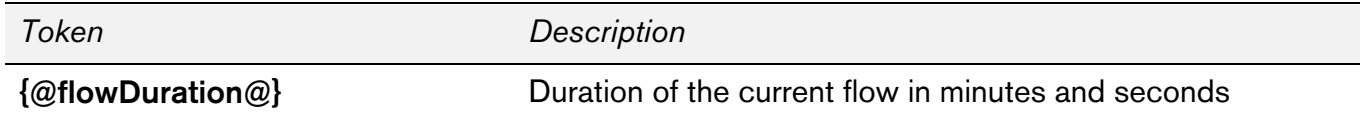

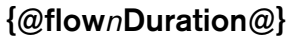

Duration of flow *n* in minutes and seconds

#### Flow number tokens

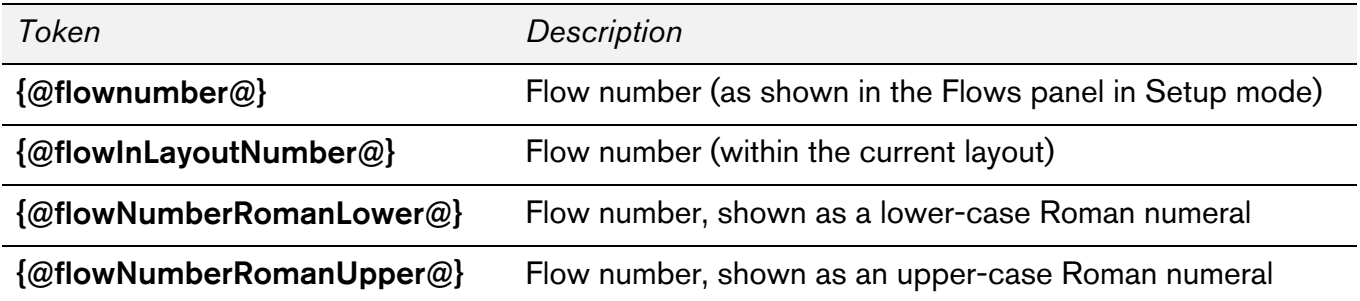

### Music symbol tokens

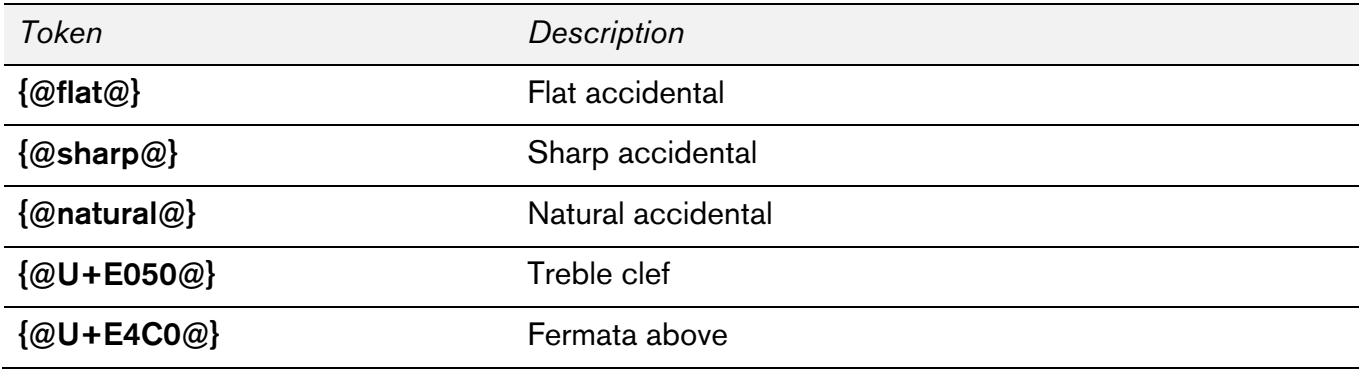

(You can enter the code point for any SMuFL symbol between the {@ @} parts of tokens. SMuFL specification is available here. You can also include music symbol tokens in fields in the Project Info dialog.)

#### Staff label tokens

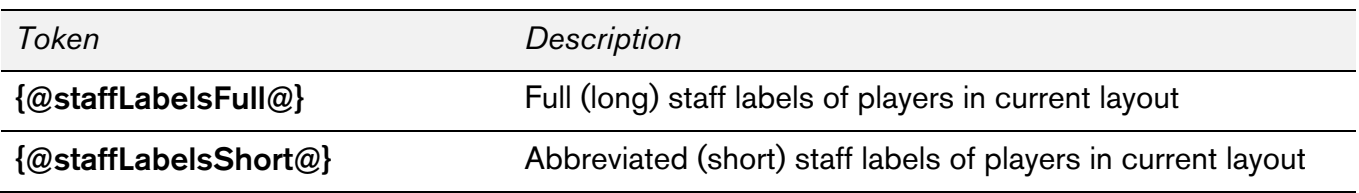

# Date and time tokens

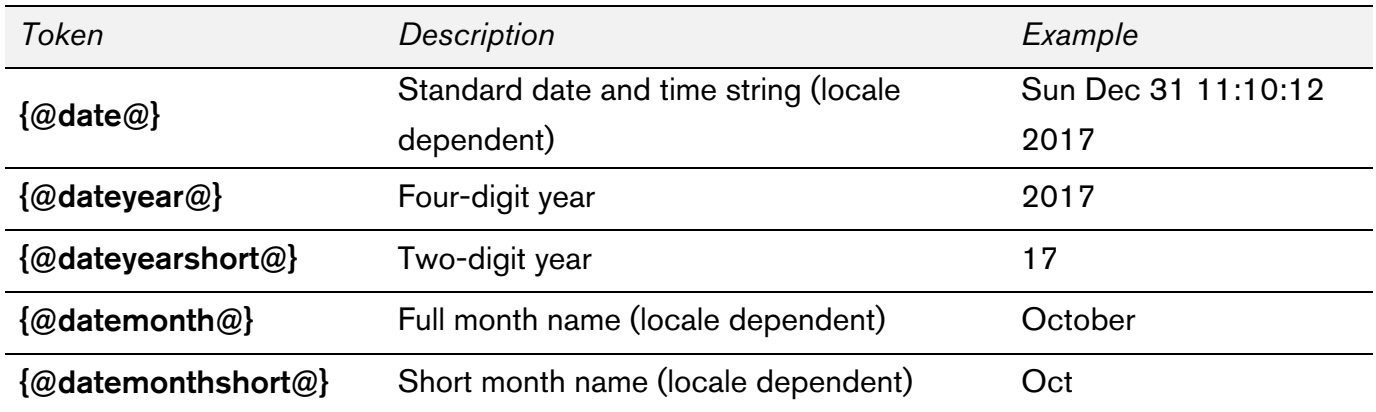

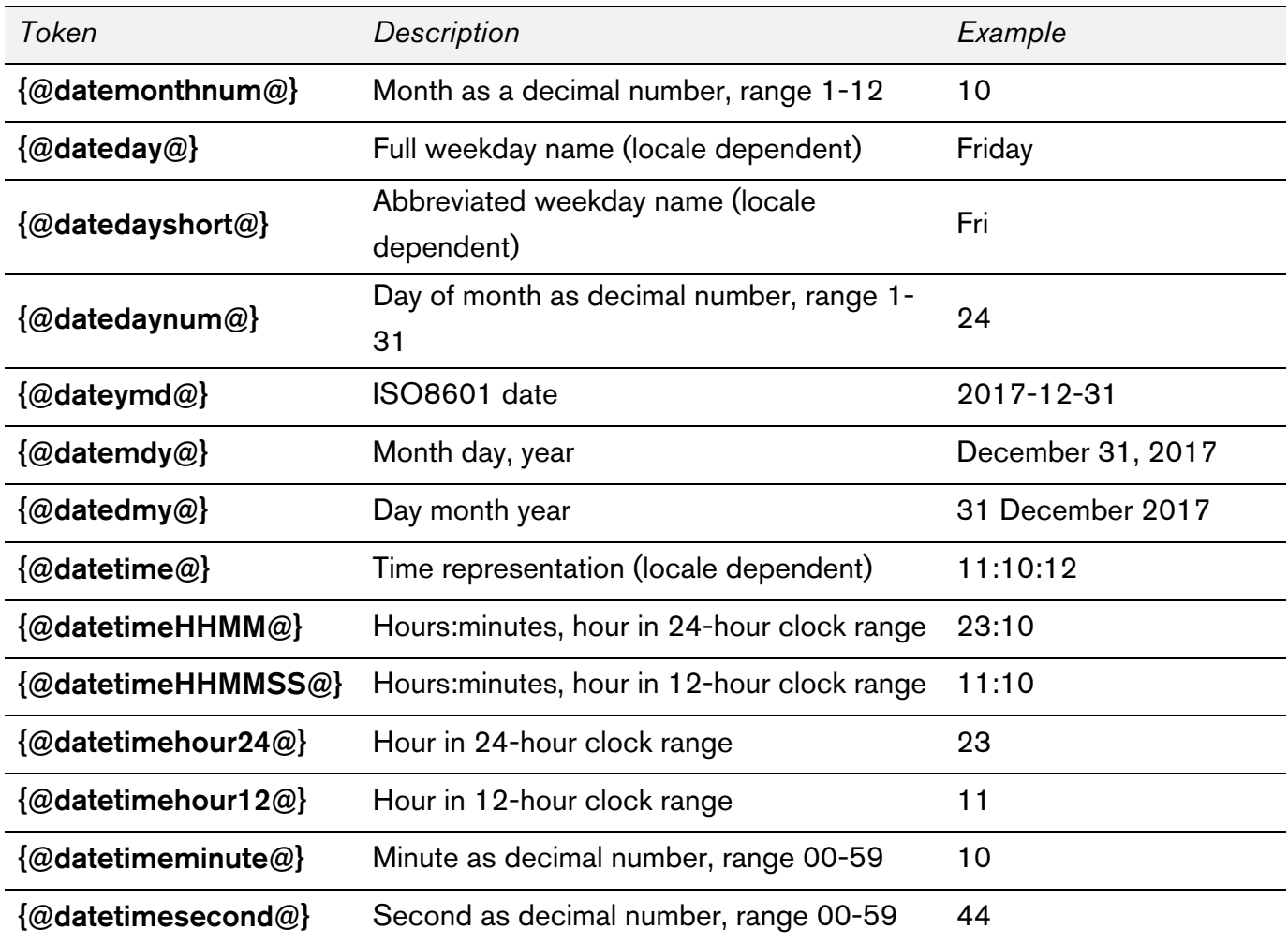

The following tokens display the date and time at which the project was last saved:

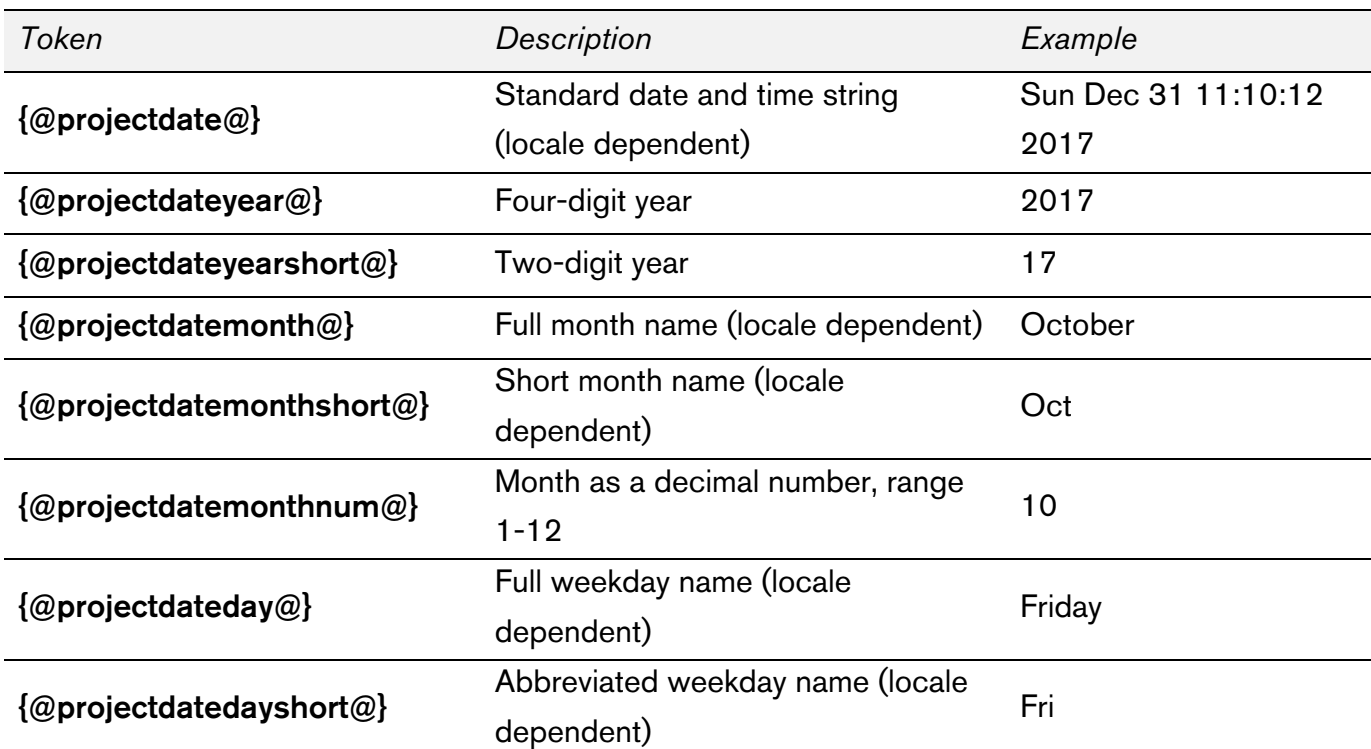

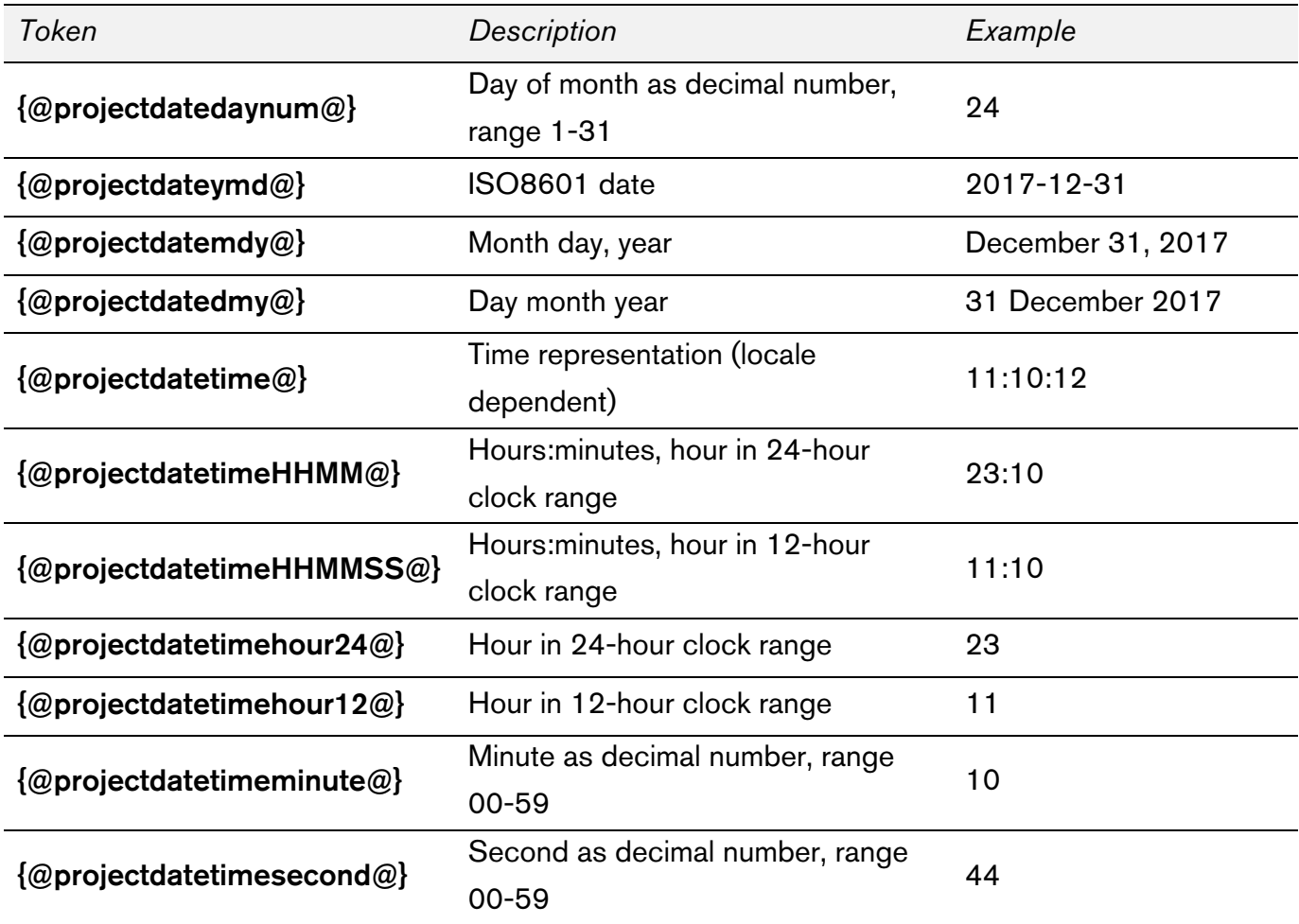